**SOLIDWORKS im Software OpenGL Modus starten SOLIDWORKS Standard**

**Modul:** SOLIDWORKS CAD **Gültig für:** Ab SOLIDWORKS 2018 **Status:** 28.12.2020 **Erstellt mit:** SOLIDWORKS 2021

### **Einleitung**

SOLIDWORKS kann im Software OpenGL Modus gestartet werden.

So kann geprüft werden ob grafische Phänomene im Zusammenhang mit dem Grafikkartentreiber oder der Grafikkarte gebracht werden können.

#### **Anleitung**

SOLIDWORKS Rx starten via Windows

Start > SOLIDWORKS Werkzeuge 2021 (oder eine andere Jahresversion) > SOLIDWORKS Rx 2021

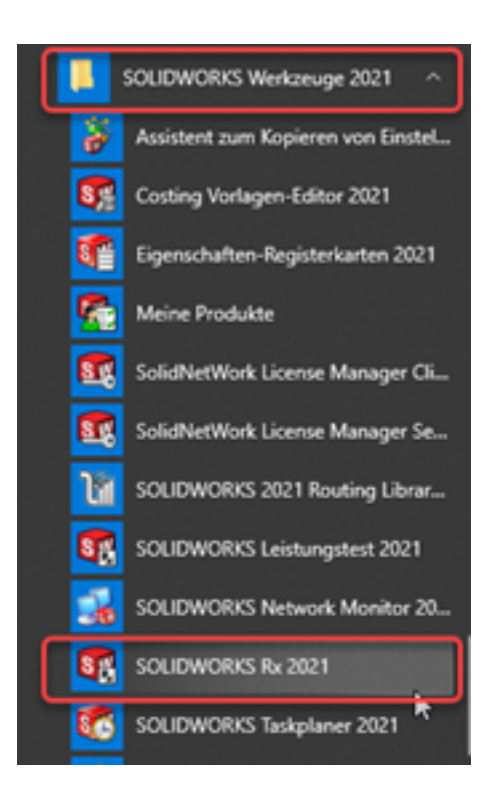

oder direkt

SOLIDWORKS > Task-Fensterbereich > SOLIDWORKS Ressource > SOLIDWORKS Rx

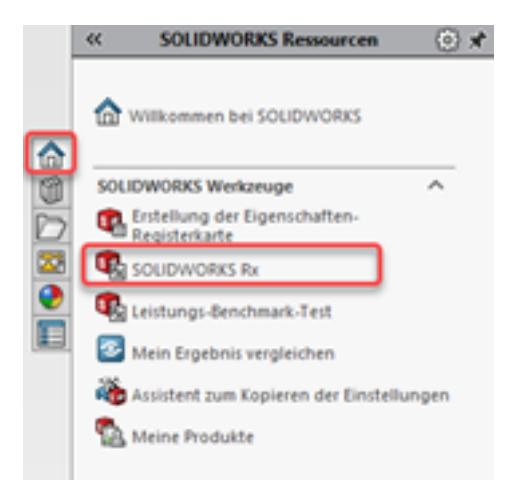

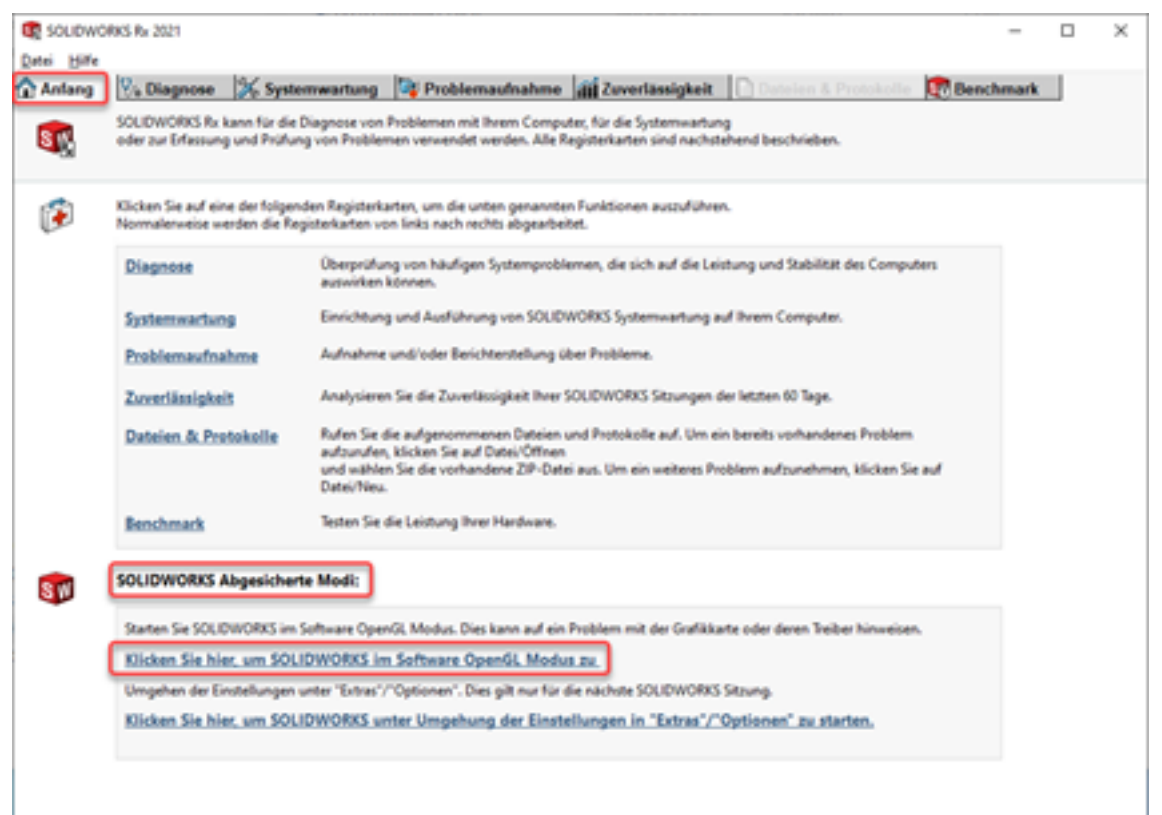

Alle SOLIDWORKS Sitzungen müssen geschlossen sein damit SOLIDWORKS über den Link, **"Klicken Sie hier, um SOLIDWORKS im Software OpenGL Modus zu"** gestartet werden kann.

Durch Klicken auf den Link wird SOLIDWORKS mit aktivierter Systemoption **"Software OpenGL verwenden"** gestartet.

Sollte das Phänomen nun nicht mehr auftreten, steht es im Zusammenhang mit dem Grafikkartentreiber oder der Grafikkarte. In diesem Fall ist ein [Update vom Grafikkartentreiber](https://faq.bechtle-cad.com/index.php?solution_id=1433) zu prüfen.

Durch Beenden von SOLIDWORKS wird die Systemoption **"Software OpenGL Modus verwenden"** wieder deaktiviert.

Es kann sein, dass die Systemoption **"Software OpenGL Modus verwenden"** aktiv ist, dann wird beim Starten von SOLIDWORKS im Abgesicherten Modus "Klicken Sie hier, um SOLIDWORKS im **Software OpenGL Modus zu"** keinen Unterschied feststellbar sein.

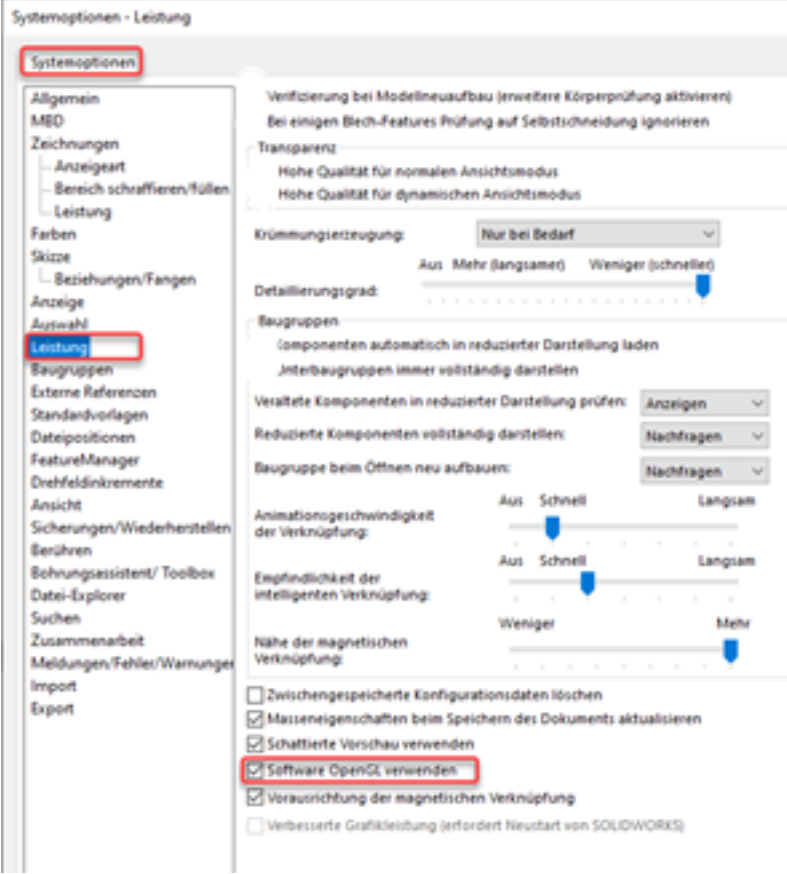

Eindeutige ID: #1488 Verfasser: n/a Letzte Änderung: 2020-12-29 10:59